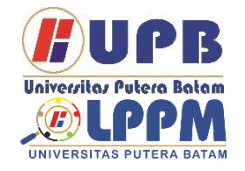

Terbit *online* pada laman web jurnal : <http://ejournal.upbatam.ac.id/index.php/comasiejournal>

**Jurnal Comasie**

| ISSN (Print) xxxxxxxx | ISSN (Online) 2715-6265 |

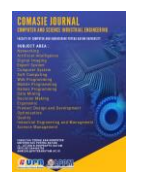

# **IMPLEMENTASI VOIP SERVER BERBASIS LINUX ASTERISKNOW**

# **Mursyid Nusram<sup>1</sup> , Cosmas Eko Suharyanto<sup>2</sup>**

<sup>1</sup>Program Studi Teknik Informatika, Universitas Putera Batam <sup>2</sup>Program Studi Teknik Informatika, Universitas Putera Batam email: [pb160210144@upbatam.ac.id](mailto:pb160210144@upbatam.ac.id)

## **ABSTRACT**

*PT Batam Bintan Telekomunikasi is a company engaged in the Internet Service Provider or Internet service provider and Telepony. The company has employees who are scattered in several rooms, communication media is the most important means to maintain communication between employees. Previously, the communication media used at PT Batam Bintan Telecommunication is telephone PABX (Private Automatic Branch Exchange), but in the application of the use of telephone PABX is not optimal because every room only have one line phone PABX while in one room has eight employees. Therefore, it is necessary to optimize the communication system between employees at PT Batam Bintan Telekomunikasi. One way by optimizing the existing computer for means of communication, by implementing Voice Over Internet Protocol (VoIP) as a replacement communication media PABX. VoIP is implemented using AsteriskNow Server and SIP Phone, Zoiper, as*  well as MicroSIP Softphone as application to make calls on client computer. From the *research results, the implementation of VoIP on computers in the environment of PT Batam Bintan Telekomunikasi which is connected through AsteriskNow Server, VoIP can facilitate communication between employees useful to support the performance of employees.*

**Keywords:** VoIP, AsteriskNow Server, Softphone, *SIP Phone*.

## **PENDAHULUAN**

Layanan aplikasi berbasis aplikasi multimedia semakin dibutuhkan pada jaringan IP. Namun, paket dasar yang melewati jaringan IP tidak *real-time*. Tetapi mengirim informasi *real-time*, seperti suara dan video, dengan mendukung teknologi *QOS*, seperti RTP *(Real Time Transport Protocol)*. Teknologi telepon berbasis IP juga disebut juga sebagai VoIP *(Voice Over Internet Protocol).* Teknologi VoIP umumnya mempunyai 2 protokol, yaitu

H.323 dan *(SIP) Session Initiation Protocol*. Tetapi sekarang protokol SIP sering digunakan karena mudah tahap implementasinya. Perangkat lunak yang dipakai untuk *server* VoIP dan *Client-*nya dapat diambil secara *gratis* di Internet. *Voice Over Internet Protocol (VoIP)* ialah penyedia layanan telepon yang memakai jaringan IP (*Internet Protocol*), yang berjalan dengan sistem mengubah suara analog sehingga menjadi suara digital melewati jaringan paket data, sedangkan sirkuit telepon analog konvensional tidak.

VoIP IP PBX, yang merupakan penggabungan antara VoIP dan PBX (*Private Branch Exchange*). dengan menggunakan teknologi VoIP IP PBX memudahkan pengguna dan menghemat biaya pemasangan, salah satunya adalah penambahan ekstensi telepon di *Private Branch Exchange (PBX)* tanpa harus menambahkan perangkat *Private Branch Exchange (PBX)* yang baru.

PT Batam Bintan Telekomunikasi memiliki struktur atau topologi jaringan komputer yang bisa dikatakan sebagai jaringan komputer yang besar dan cakupan yang luas, akan tetapi masih belum dapat dikatakan sebagai jaringan maksimum, terutama dalam penggunaan lokal garis sebagai media komunikasi suara di antara staf, karena mereka masih menggunakan PBX *analog* dengan kapasitas 16 ekstensi port untuk berkomunikasi antar staf, terbatasnya jumlah ekstensi port untuk menambahkan ekstensi baru jelas biaya baru ini PBX banyak. Biaya untuk menambahkan 8 ekstensi adalah sekitar 3 juta Rupiah, harga yang hampir mirip dengan harga untuk membangun server IP PBX dengan jumlah ekstensi yang bisa mencapai hingga 300 ekstensi, yang jelas lebih efisien daripada membeli PBX baru belum lagi kabel *analog* dan pembelian telepon. Jumlah ekstensi server VoIP IP PBX yang dapat dikatakan banyak, penambahan banyak ekstensi ini dapat dimungkinkan, dan bahkan setiap meja staf dapat memiliki ekstensi, dan juga IP PBX ini teknologi VoIP tidak hanya dapat diterapkan pada telepon IP tetapi juga dapat diintegrasikan pada perangkat lain seperti komputer, telepon pintar dan perangkat lain berdasarkan IP dan tentu saja dukungan untuk VoIP, server ini juga dapat dikombinasikan dengan PBX yang sudah dalam bisnis menambahkan beberapa perangkat keras.

## **KAJIAN TEORI**

2.1 Jaringan Komputer

Jaringan komputer adalah penggabungan dua atau lebih komputer yang saling terhubung antara satu sama lain dan saling berbagi data. (dewaweb, 2016).

- 2.2 Standard Jaringan Komputer
- 1. *Internet Engineering Task Force (IETF*)

Badan dunia sebagai penopang utama dalam pertumbuhan Internet, dalam cara-cara praktis untuk menerapkan terbaik di bidang ini, yang lebih penting adalah, IETF tumbuh lebih cepat dan lebih terkenal didalam komunikasi data. Data dan Intenet. Hal yang masuk akal dikarenakan IETF sangat besar dengan protokol Internet dan IP (Brawijaya, n.d.).

- 2. *International Telecommunications Union (ITU)* Tempatnya berkumpul manajer telekomunikasi, operator telekomunikasi. yang secara langsung akan memilih saluran resmi (Brawijaya, n.d.).
- 3. *International Standards Organization (ISO)* Lembaga multinasional yang didirikan sejak tahun 1947 bernama *International Standards Organization* (ISO), yang bertanggung jawab untuk menghasilkan aspek standar dengan model OSI. (Brawijaya, n.d.). *4. American National Standards*
- *Institute (ANSI)* Ini adalah grup yang menjabarkan standar AS untuk pemrosesan informasi. Grup ANSI ini terlibat dalam menentukan standar protokol jaringan dan mewakili Amerika Serikat sehubungan dengan badan pengaturan standar internasional lainnya, seperti ISO. ANSI adalah anggota IEC dan ISO(Brawijaya, n.d.).
- 5. *Institute of Electrical and Electronics Engineers (IEEE)* Ini adalah asosiasi profesional utama untuk peningkatan teknologi. Sebelumnya. (Brawijaya, n.d.)
- 6. *Electronic Industries Association (EIA)* Ini adalah organisasi perusahaan *electronic national* AS dan anggota asosiasi perdagangan ANSI. Komite TR30 mempunyai tanggung jawab untuk mengembangkan dan juga memelihara standar industri

antarmuka antara peralatan pemrosesan data dan juga komunikasi data. Ini termasuk antarmuka 1-layer, antarmuka antara pengguna dan modem, *converter signal*, kualitas antarmuka dan kecepatan

pensinyalan. (Brawijaya, n.d.)<br>7. Federal Commur *7. Federal Communications Commision (FCC)*

Organisasi pemerintah yang didirikan oleh Undang-Undang Komunikasi Federal pada tahun 1934 di Amerika Serikat. Organisasi ini memiliki andil dalam mengelola telekomunikasi termasuk radio, video, telepon, dan komunikasi satelit(Brawijaya, n.d.).

- 2.3 Jenis Jaringan Komputer.
- 1. LAN *( Local Area Network* )
	- Jaringan yang menghubungkan komputer ke area terbatas seperti sekolah, rumah, universitas atau kantor dan memiliki peralatan serta koneksi jaringan yang dikelola secara lokal. *Local Area Connection* bermanfaat untuk berbagi sumber daya, seperti penyimpanan data dan printer.
- *2. Metropolitan Area Network*

Jaringan komputer yang dapat terhubung dari pengguna ke sumber daya komputer dalam area yang besar dari area yang di*cover* oleh LAN, jaringan ini mencakup area dari beberapa kilometer hingga puluhan kilometer. MAN sering sekali dipergunakan untuk menghubungkan beberapa jaringan LAN untuk membentuk jaringan yang lebih luas.

*3. Wide Area Network (WAN)* Jaringan komputer yang menyebar jarak geografis dunia yang sangat luas, contoh cakupannya adalah seluruh negara. WAN terdiri dari gabungan jaringan yang lebih kecil, seperti LAN atau MAN.

#### 2.4 Model OSI Layer

Menurut (Ariawan, 2014) OSI adalah cara agar informasi dari satu aplikasi di komputer dapat bergerak melalui media jaringan ke aplikasi di komputer lain, memiliki proses panjang melalui lapisanlapisan jaringan komputer. Sedangkan menurut (Sofana, 2017) Model OSI adalah referensi atau referensi untuk memahami cara kerja jaringan komputer. Model OSI ini dibagi menjadi 7 lapis setiap lapisan mempunyai spesifikasi dan fungsi masing-masing lapisan dalam cara kerja jaringan komputer seperti berikut :

*1. Physical Layer*

*Physical layer* adalah lapisan yang mengganggu media transmisi fisik seperti kabel, konektor dan berkaitan dengan panjang media transmisi, listrik, dan gelombang.

*2. Data Link*

Lapisan data link adalah fungsi yang menetapkan topologi jaringan, melaporkan kesalahan dan mengontrol aliran, dan memastikan bahwa data dikirim secara benar.

*3. Network*

Lapisan jaringan memiliki fungsi menyesuaikan rute paket data dalam jaringan komputer. Lapisan Jaringan memberikan alamat logis dan mengidentifikasi rute tujuan.

- *4. Transport* Lapisan Transport bertanggung jawab atas integritas data yang dikirim, segmen data, deteksi kesalahan, dan pengurutan.
- *5. Session*

Sesi lapisan berfungsi untuk mengatur sesi antar pengguna, memelihara sesi, dan menutup sesi antar aplikasi yang terhubung ke jaringan

*6. Presentation*

Lapisan *Presentation* berfungsi mengatur konversi, *format*, keamanan data seperti memberikan format *MPEG*, *ASCII*, *JPEG.*

*7. Application*

Lapisan aplikasi berfungsi sebagai penyedia layanan untuk aplikasi online, *transfer file, e-mail, dan browsing* internet. Protokol yang biasa digunakan pada *layer* ini adalah HTTP, DHCP, SMPP, telnet.

#### *2.5 IP PBX*

*IP PBX* ialah pertukaran cabang pribadi (PBX) yang menggunakan Protokol *Internet* untuk berkomunikasi melalui telepon. IP PBX dibangun sebagai pengembangan jaringan komunikasi untuk generasi mendatang, karena dapat mengintegrasikan antar jaringan, seperti PSTN, (DECT), (GSM / CDMA), jaringan telepon satelit, dan protokol Internet / jaringan telepon berdasarkan paket ATM. Dengan konsep ini, IP PBX dapat sepenuhnya mengontrol koneksi telepon. Kontrol dilakukan menggunakan perangkat *IP Telephony*, yaitu *VoIP Gateways, Access Gateways* dan *Trunk Gateways.* alat ini adalah induk dasar VoIP dalam *transmission* suara dan data. Kehadiran IP PBX memberikan pengaruh yang baik bagi dunia telekomunikasi. Menggunakan alat ini, komunikasi bisa dibuat lebih efektif serta efisien. Dengan menginstal IP PBX dapat menghemat biaya, membangun, dan memelihara jaringan. Menurut topologi, untuk memvisualkan perbedaan yang terkait dengan konsep IP PBX dan PSTN. (ARYANTA, DARLIS, & PRATAMA, 2013).

## *2.6 Codec*

*Codec* adalah kependekan dari *coder / decoder*. Sinyal audio dikonversi menjadi format data digital untuk disalin, dan kembali ke format sinyal audio ketika data dikirim. *Codec* berfungsi untuk menghemat *bandwidth* di jaringan. Ada beberapa protokol suara *CODEC* (*coder / decoder*) untuk mengimplementasikan VoIP. Macam-macam *Codec* sebagai berikut :

*1. G.723.1* - Ada 2 jenis kompresi G.723.1. Pertama, ia menggunakan kode stimulasi linier prediksi algoritma (CELP) dan memiliki laju *bit 5,3 kbps.* Tipe kedua menggunakan algoritma MP-MLQ untuk menghitung pulsa maksimum serta memiliki kualitas suara yang baik. Tipe ini memiliki *bit rate 6,3 kbps.*

- *2. G.726 - CODEC* memiliki berbagai bit rate, yaitu 40 kbps, 32 kbps, 24 kbps dan 16 kbps. *CODEC* ini cocok untuk terhubung ke PBX dengan *bit rate 32 kbps*
- 3. *G.728 - CODEC* memiliki kualitas suara bagus dan dirancang khusus untuk aplikasi dengan latensi rendah. *CODEC* ini memampatkan suara menjadi aliran 16 kbps
- 4. *G.729 - CODEC* adalah codec kualitas yang sangat baik (*CODEC* memiliki kualitas suara yang lebih baik). *CODEC* ini mengubah *voice* menjadi 8 kbps. Ada 2 versi: G.729 dan G.729a
- 5. G.729a memiliki algoritma yang sederhana dan membutuhkan *traffic* pemrosesan yang lebih kecil daripada G.729.

## *2.7 AsteriskNow*

*Asterisk* adalah perangkat lunak yang mengimplementasikan "*telephone private branch exchange (PBX)*", yang dibuat oleh *Mark Spencer* dari *Digium* pada tahun 1999. Seperti operator lain, ia digunakan untuk menginstal telepon dan saling menelepon. termasuk koneksi ke layanan telepon pribadi dan publik, termasuk jaringan telepon publik (PSTN) dan layanan *(VoIP).*

- *2.8 Softphone*
- *1. Zoiper*

Software telepon VoIP yang bisa membuat Anda untuk melakukan obrolan atau melakukan panggilan suara serta video dengan keluarga, teman, mitra bisnis serta kolega.

2. 3CX

Sistem telepon 3CX adalah perangkat lunak IP PBX yang bisa menggantikan perangkat PABX/PBX. IP PBX buatan 3CX telah dikembangkan secara khusus untuk digunakan pada *System Operating* Windows dan memiliki protokol SIP *standard*, sehingga akan lebih mudah untuk dikelola dan tentunya cocok untuk semua jenis

Telepon SIP, telepon lunak atau Telepon IP.

2.9 Wireshark

Menurut(Risnandar, Hendrawan, Prakosha, & Goeritno, 2016)*Wireshark* adalah salah satu "Analisis jaringan" atau alat atau aplikasi analisis jaringan. Analisis kinerja sebuah jaringan dapat mencakup berbagai macam hal, mulai dari proses pengumpulan *Packet data* atau informasi yang dikirimkan melalui *network*, yang juga digunakan sebagai alat untuk dapatkan informasi penting seperti email dan kata sandi. berikut adalah fitur yang dimiliki *Wireshark*:

- 1. *Multi-platform* Dapat digunakan untuk beberapa fasilitas sistem operasi (*Windows,* U*nix, Mac* dan *Linux*).
- 2. Dapat menangkap paket data jaringan secara langsung.
- 3. Dapat menampilkan informasi *protocol* jaringan dari paket data dengan lengkap.
- 4. Paket data dapat *disave* ke file dan kemudian dapat dibuka lagi untuk analisis selanjutnya.
- 5. Saring *packet network*.
- 6. Cari paket data dengan *filter* khusus.
- 7. Mewarnai tampilan *packet data* untuk memudahkan analisis *packet data*.
- 8. Menampilkan *statistic data*.
- 9. Untuk mengambil *packet data* yang masuk dan keluar, Wireshark memerlukan *Network Interface Card*.

#### **METODE PENELITIAN**

Peran desain penelitian sangat penting dalam menyelesaikan masalah penelitian. Menurut (Simanjuntak et al., 2019) desain penelitian adalah proses perencanaan dan implementasi serta tahap-tahap yang dilakukan dalam proses penelitian. Desain-desain penelitian telah diimplementasikan dalam beberapa tahap termasuk:

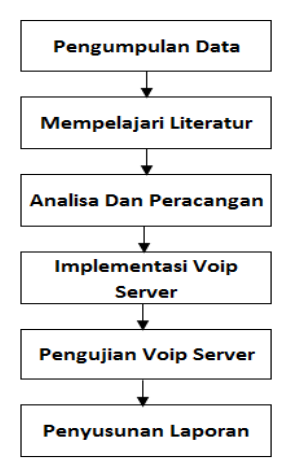

**Gambar 1.** Desain Penelitian Sumber : (Data Penelitian, 2020)

3.1 Pengumpulan Data

Tahap ini, proses pengumpulan data dengan melompat langsung pada objek penelitian dengan observasi untuk mendapatkan informasi atau informasi dari objek penelitian. Seperti halnya wawancara dengan Bpk. Firman, yang bertanggung jawab atas lokasi penelitian dengan mengajukan pertanyaan adalah fokus penelitian.

1. Pengumpulan Data

Amati untuk menemukan informasi yang diperlukan dengan pengamatan langsung. Amati atau observasi langsung penulis dengan pergi ke Batam Bintan Telekomunikasi untuk mendapatkan informasi yang menjadi fokus penelitian bersama Bapak Firman yang bertanggung jawab atas lokasi penelitian.

- 2. Wawancara Pada penelitian ini, penulis melakukan proses wawancara dengan Pak Firman dengan mengajukan beberapa pertanyaan lisan dan tertulis untuk memperoleh data informasi yang lebih lengkap.
- 3. Mempelajari Literatur.
	- Langkah selanjutnya adalah mengidentifikasi dan mempelajari literatur ilmiah atau sumber-sumber yang menjadi fokus penelitian ini. Penulis mencari sumber daya ilmiah untuk jaringan komputer dari buku dan

jurnal ilmiah yang membahas tentang *VoIP Server*, dan teori lain yang mendukung dalam penelitian ini termasuk buku dan majalah yang penulis gunakan sebagai berikut :

- a. Jurnal (Setiawan, Wisnu, Nugraha, Septian, & Atmaja, 2017) Tentang Unjuk Kerja IP PBX Asterisk dan FreeSWITCH pada Topologi Bertingkat di Jaringan Kampus dengan ISSN 2085-3688.
- b. Jurnal (Risnandar et al., 2016) Implementasi Voice Over Internet Protocol ( Voip ) Berbasis Session Initiation Protocol ( Sip ) Berbantuan Briker Versi 1 . 4 Untuk Pengukuran Quality of Services Pada Jaringan Komputer Di Fakultas Teknik Uika Bogor dengan ISSN 2460 – 8416.

#### 3.2 Analisis Dan Perancangan

Setelah tahap pengumpulan dan identifikasi data dan penelitian, tahap selanjutnya adalah analisis dan desain. Menyebarkan server Voip dengan asterisknow diperlukan di PT Batam Bintan Telekomunikasi karena masih ada beberapa karyawan yang belum memiliki ekstensi, sehingga mereka dapat memberikan solusi untuk kualitas infrastruktur jaringan yang ada. di PT Batam Bintan Telekomunikasi. Proses desain kemudian dilakukan dengan menggunakan aplikasi *Microsoft Visio* untuk menggambarkan topologi jaringan saat ini dan topologi jaringan yang diusulkan.

#### 3.3 Implementasi *VoIP Server*

Implementasi dilakukan dengan mendirikan server langsung di Batam Bintan Telekomunikasi PT dengan mengkonfigurasi jaringan yang berjalan di jaringan PT Batam Bintan Telekomunikasi.

#### 3.4 Pengujian *VoIP Server*

Untuk tahap ini, pengujian dilakukan apakah penggunaan VoIP Server dapat berjalan sesuai dengan tujuan penelitian dan cocok untuk diskusi penelitian.

#### 3.5 Penyusunan Laporan

Penulis persiapan laporan adalah pengumpulan data yang menjadi fokus penelitian dan merangkum laporan yang mengacu pada aturan persiapan sistematis yang akhirnya diberlakukan. Bisa diatur dengan baik.

#### **HASIL DAN PEMBAHASAN**

- 4.1 Konfigurasi *AsteriskNow*
- 1. Pada Tahap Konfigurasi, Buka Browser dengan memasukkan *IP Address server Asterisk* pada kolom *ULR browser* kemudian tekan enter. Akan muncul tampilan *login*, silahkan anda masukkan *username asterisk* dan *password asterisk* anda untuk masuk kebagian *dashboard Asterisk*. Setelah *login* tahap selanjutnya ialah membuat *extension* dengan cara Klik Tab *Application – Extension.*

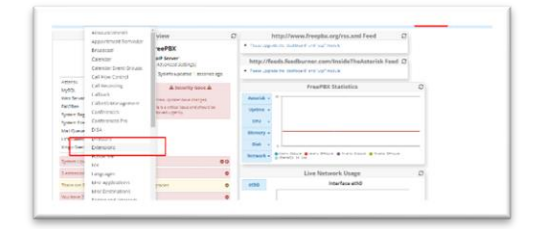

**Gambar 2.** Konfigurasi Extension Sumber : (Hasil Penelitian, 2020)

2. Akan muncul jendela baru yang berada pada tab *Extension*, silahkan klik *+Add Extension - +Add New Chan\_SIP Extension.*

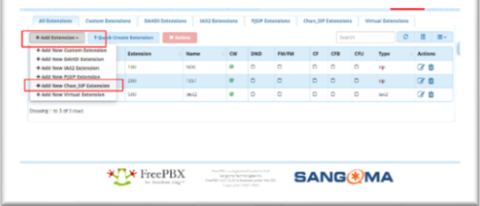

**Gambar 3.** Konfigurasi Extension Sumber : (Hasil Penelitian, 2020)

3. Setelah mengklik *+Add New Chan\_SIP Extension* akan muncul jendela baru. Silahkan Isi *User* 

*Extension, Display Name, Secret.* Setelah itu *Submit.*

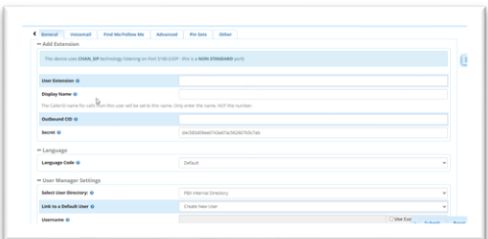

**Gambar 4.** Konfigurasi Extension Sumber : (Hasil Penelitian, 2020)

4. Buat *extension* selanjutnya dengan cara seperti diatas tadi, kemudian *submit dan Apply Config*.

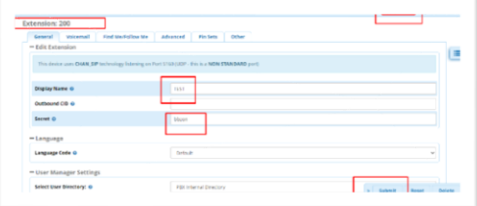

**Gambar 5.** Konfigurasi Extension Sumber : (Hasil Penelitian, 2020)

#### 4.2 Pengujian Jaringan

Melakukan pengujian jaringan, dalam penelitian ini penulis menggunakan 2 *SoftPhone* yaitu *3CX dan Zoiper5* dengan menggunakan 2 extension yang telah dibuat tadi yaitu extension 101 dan extension 102 agar mendapatkan untuk mendapatkan hasil dari pengujian tersebut,

1. *Install* Aplikasi 3CX sampai selesai, kemudian Buka Aplikasinya. Pada *Account* Klik *New* untuk menambahkan akun yang sudah dibuat tadi akan muncul jendela baru silahkan isi *Accountname, CallerID,Extension, ID, Password, IP Server* serta Portnya (192.168.56.2:5160). Setelah itu klik OK untuk melanjutkan. Apabila status berhasil register ditampilan 3CX akan berubah menjadi *Available*.

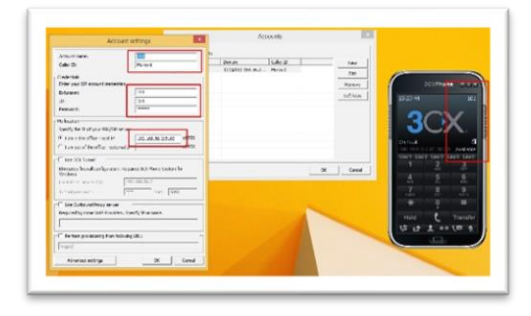

**Gambar 6.** Konfigurasi Extension Sumber : (Hasil Penelitian, 2020)

2. *Install* Aplikasi *Zoiper5* sampai selesai, kemudian Buka Aplikasinya. Akan diminta untuk *login*. Silahkan masukkan *Extension, IP Server, Port* dan *password* dengan *format* :Username [:102@192.168.56.2:5160](mailto:102@192.168.56.2:5160) Password : bbzon Kemudian *Next*, akan ada tahap selanjutnya. Silahkan anda *skip* saja. Setelah itu silahkan ke *menu setting.* Pastikan ada centang biru seperti tampilan berikut ini. Centang tersebut menandakan bahwa *Extension* berhasil di *Register* di *Zoiper*.

![](_page_6_Picture_286.jpeg)

**Gambar 7.** Register Extension 102 di Zoiper5 Sumber : (Hasil Penelitian, 2020)

3. Pengujian *Test Call* Untuk memastikan telah di konfigurasi dan sudah *register*, Penulis Melakukan Pengujian dengan cara melakukan *test call* dari kedua *Extension* yang telah deregister ke *SIP* 

*Phone* dan *SoftPhone* tadi yaitu dari *extension 101* ke *extension 102* dan sebaliknya.

![](_page_7_Picture_2.jpeg)

**Gambar 8.** Test Call dari Ext 101 ke 102 Sumber : (Hasil Penelitian, 2020)

![](_page_7_Figure_4.jpeg)

**Gambar 9.** Test Call dari Ext 102 ke 101 Sumber : (Hasil Penelitian, 2020)

4.3 Hasil Rekapitulasi Test Call

Pada tahap ini, analisis jaringan VoIP akan dilakukan, pengujian dilakukan dengan cara mengukur latensi, *jitter* dan paket yang hilang *(Packet Loss)* dengan menggunakan *Wireshark* sebagai alat untuk penganalisa jaringan (Informatika, Teknik, and Muhammadiyah n.d.).

Buka Aplikasi Wireshark kemudian pilih interface yang akan kita Analisa, klik capturing untuk mendapatkan log. Kemudian lakukan test call dari extension 101 ke 102, akan terlihat log data yg masuk ke Wireshark kita. Pastikan 102 mengangkat telepon dan tutup kembali telepon tersebut setelah itu lakukan stop capturing pada aplikasi Wireshark.

![](_page_7_Figure_9.jpeg)

**Gambar 10.** Capturing Log Extension Sumber : (Hasil Penelitian, 2020)

#### 4.4 Mencari *Average Delay*

Delay adalah waktu penundaan paket karena transmisi dari titik pertama ke titik lainnya. Karena itu, latensi dalam jaringan juga merupakan kinerja yang dapat digunakan sebagai referensi dalam menilai kualitas pengiriman data. Karena keterlambatan, data yang diterima akan mengalami keterlambatan dalam waktu kedatangan sehingga ini menyebabkan menunggu sebentar data tiba (Setiawan et al. 2017).

![](_page_7_Picture_232.jpeg)

**Gambar 11.** Mencari Rata-Rata Delay Sumber : (Hasil Penelitian, 2020)

*Total Delay*

*Delay*

*Jumlah Total Paket*

Delay  $= 6.15 / 309$ = 0,0199029126213592 Second.  $= 19.902$  milisecond.

**Tabel 1.**Tabel Standarisasi Delay

![](_page_8_Picture_202.jpeg)

#### 4.5 Mencari *Jitter*

*Jitter* didefinisikan sebagai keterlambatan dalam pemrosesan data dan pengambilan paket data pada akhir transmisi karena kegagalan sebelumnya. (Risnandar et al., 2016).

![](_page_8_Picture_203.jpeg)

#### **Gambar 12.** Jitter

Sumber : (Hasil Penelitian, 2020) Dapat dilihat dari hasil diatas, *Mean Jitter* menunjukkan angka 3.05 ms, sebagai acuan. Berikut table untuk kategori *Jitter*.

![](_page_8_Picture_204.jpeg)

#### *4.6 Packet Loss*

*Packet Loss* adalah *total* paket yang rusak atau hilang selama pengiriman paket, dibandingkan dengan jumlah total paket yang diterima oleh pelanggan. Persentase digunakan sebagai satuan untuk packet loss ini. Pengukuran di sini adalah untuk mendapatkan nilai perbandingan dengan total paket yang dihasilkan oleh pengguna dan jumlah

paket yang hilang atau rusak. (Ahmad Sven Heddin Timoryansyah, Hafidudin, 2015)

![](_page_9_Figure_2.jpeg)

**Gambar 13.** Packet Loss Sumber : (Hasil Penelitian, 2020)

## **SIMPULAN**

Setelah melakukan implementasi konfigurasi pada Server Asterisk di PT Batam Bintan Telekomunikasi seperti yang sudah dijelaskan pada pembahasan sebelumnya, peneliti memberikan kesimpulan sebagai berikut :

- 1. Implementasi VoIP Server dapat dilanjutkan dikarenakan hasil QoS menunjukkan hasil yang baik.
- 2. Hasil QoS Menunjukkan hasil dengan nilai Delay 19.9ms (Sangat Bagus), Jitter 3.05ms(Sangat Bagus), Packet Loss 0%(Sangat Bagus).

#### **DAFTAR PUSTAKA**

- Ahmad Sven Heddin Timoryansyah, Hafidudin, D. N. R. (2015). Implementasi Voip Server Dengan Menggunakan Mini Pc. *E-Proceeding of Applied Science*, *1*(3), 1–8. https://doi.org/10.1016/S0006- 291X(02)00275-9\rS0006- 291X(02)00275-9 [pii] Ariawan, M. S. G. & K. U. (2014). Lapisan
- OSI. In *Jaringan Komputer* (pp. 25– 30). Yogyakarta: GRAHA ILMU.
- ARYANTA, D., DARLIS, A. R., & PRATAMA, A. (2013). Implementasi

Gambar diatas dapat kita lihat RTP Packet 309 dengan packet loss sebanyak 0%.

Sistem IP PBX menggunakan Briker. *ELKOMIKA: Jurnal Teknik Energi Elektrik, Teknik Telekomunikasi, & Teknik Elektronika*, *1*(2), 117. https://doi.org/10.26760/elkomika.v 1i2.117

- Brawijaya, B. mahasiswa U. (n.d.). Blog mahasiswa Universitas Brawijaya.
- dewaweb. (2016). Jaringan Komputer: Pengertian, Topologi, dan Jenisnya. Retrieved from https://www.dewaweb.com/blog/jari ngan-komputer-pengertian-jenis/
- Risnandar, M., Hendrawan, A. H., Prakosha, B. A., & Goeritno, A. (2016). Implementasi Voice Over Internet Protocol ( Voip ) Berbasis Session Initiation Protocol ( Sip ) Berbantuan Briker Versi 1 . 4 Untuk Pengukuran Quality of Services Pada Jaringan Komputer Di Fakultas Teknik Uika Bogor. *Jurnal.Umj.Ac.Id/Index.Php/Semna stek*, (November), 1–8.
- Setiawan, I., Wisnu, A., Nugraha, W., Septian, A., & Atmaja, P. (2017). Unjuk Kerja IP PBX Asterisk dan FreeSWITCH pada Topologi Bertingkat di Jaringan Kampus, *9*(3), 231–240.
- Sofana, I. (2017). *Cisco CCNA-CCNP Routing dan Switching*. BANDUNG:

## Informatika Bandung.